Transacciones relacionadas

**GeneXus** 

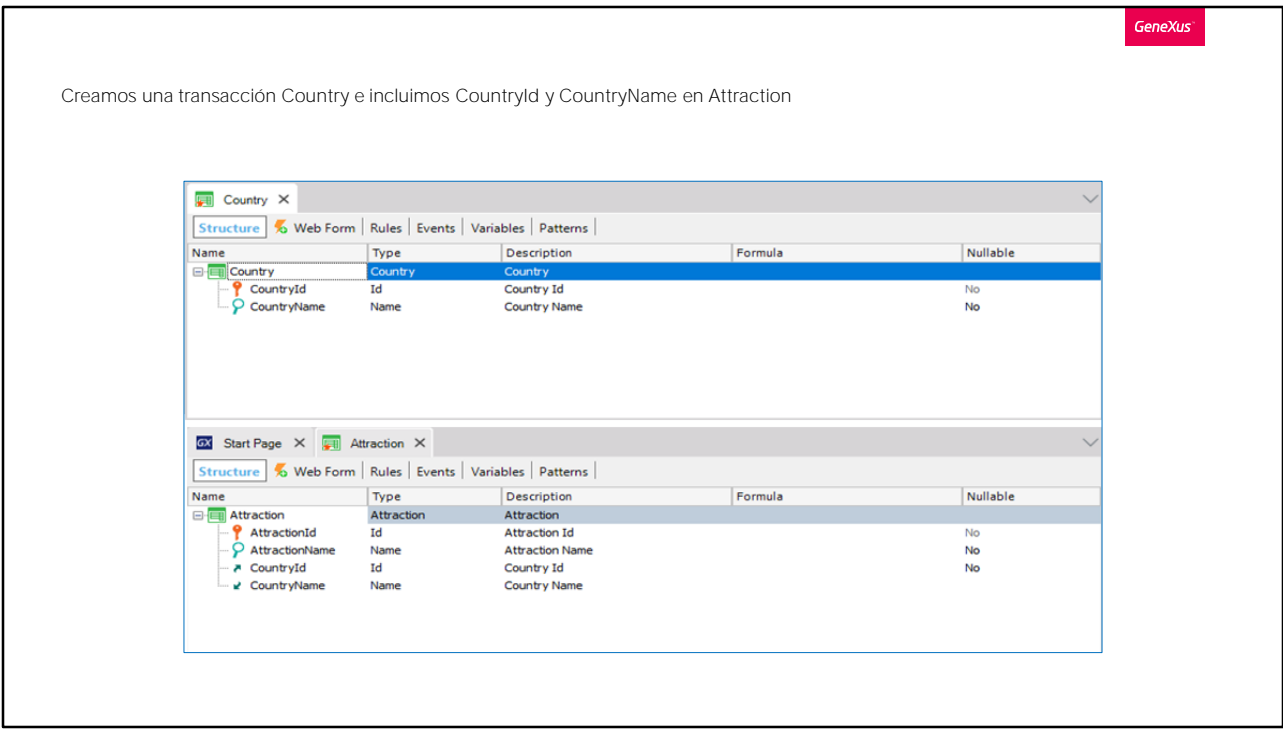

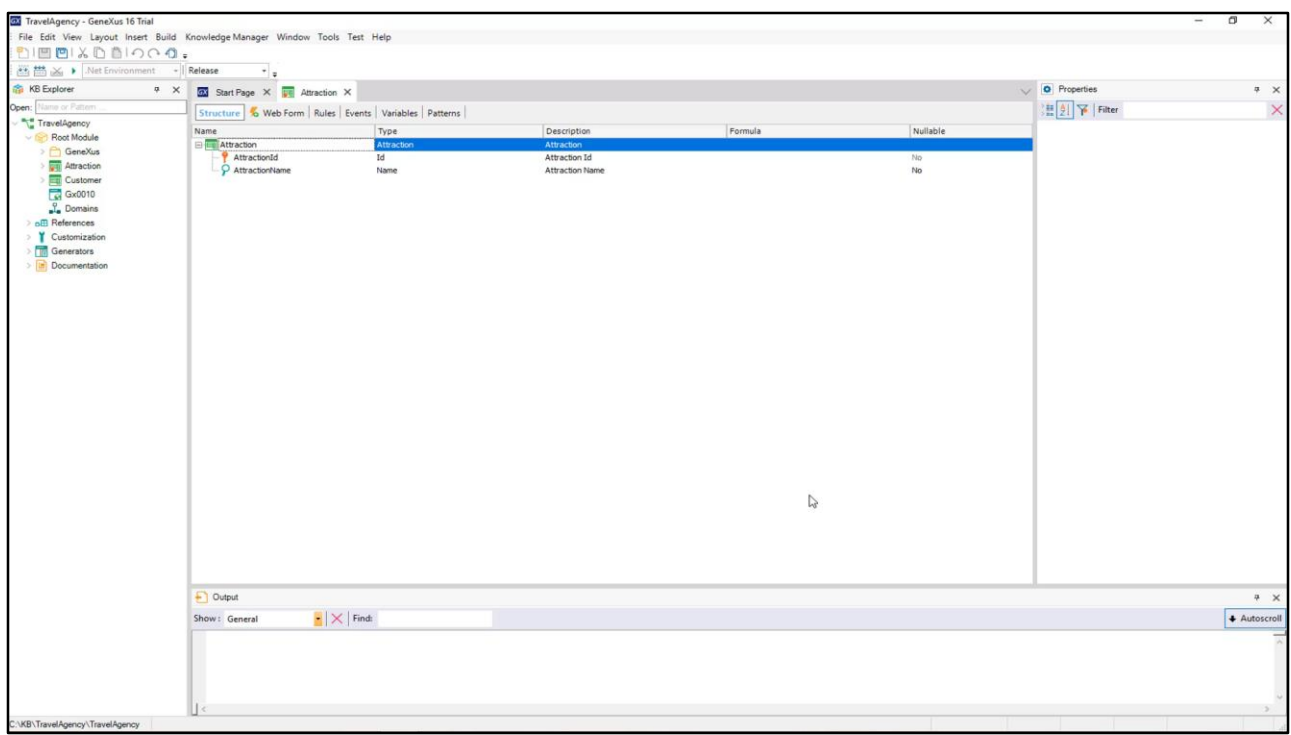

Pasemos a crear una transacción de países: la llamamos Country...

Definimos aquí un atributo identificador de país... CountryId, y vemos que Genexus le asignó el dominio Id...

Definimos un atributo para almacenar el nombre del país, CountryName, que queda con el dominio Name.

Salvamos... y veamos que al igual que con Customer, GeneXus creó automáticamente el formulario para realizar los ingresos, modificaciones y eliminaciones de países.

Ahora volvamos a la transacción Attraction

Queremos asignarle a cada atracción un país.

Veamos que al digitar la letra "C", se nos ofrece la lista de atributos ya definidos en la base de conocimiento que comienzan con dicha letra.

Seleccionamos a CountryId y ya viene toda su definición.

Ahora vamos a incluir en esta transacción también al atributo

CountryName, ya que cuando ejecutemos esta transacción y elijamos un identificador de país, querremos ver al nombre del país correspondiente.

Concentrémonos en estos 2 atributos que están definidos en más de una transacción.

Veamos qué rol cumplen aquí, en Attraction.

Recordemos que CountryId es identificador o llave en la transacción Country: para ser bien exactos, diremos de ahora en más, que CountryId es llave primaria en la transacción Country

... y cuando una llave primaria está presente en otra transacción, decimos que allí tiene el rol de llave foránea: el incluir un atributo que es llave primaria de una transacción, en otra transacción, nos permite relacionar ambas transacciones.

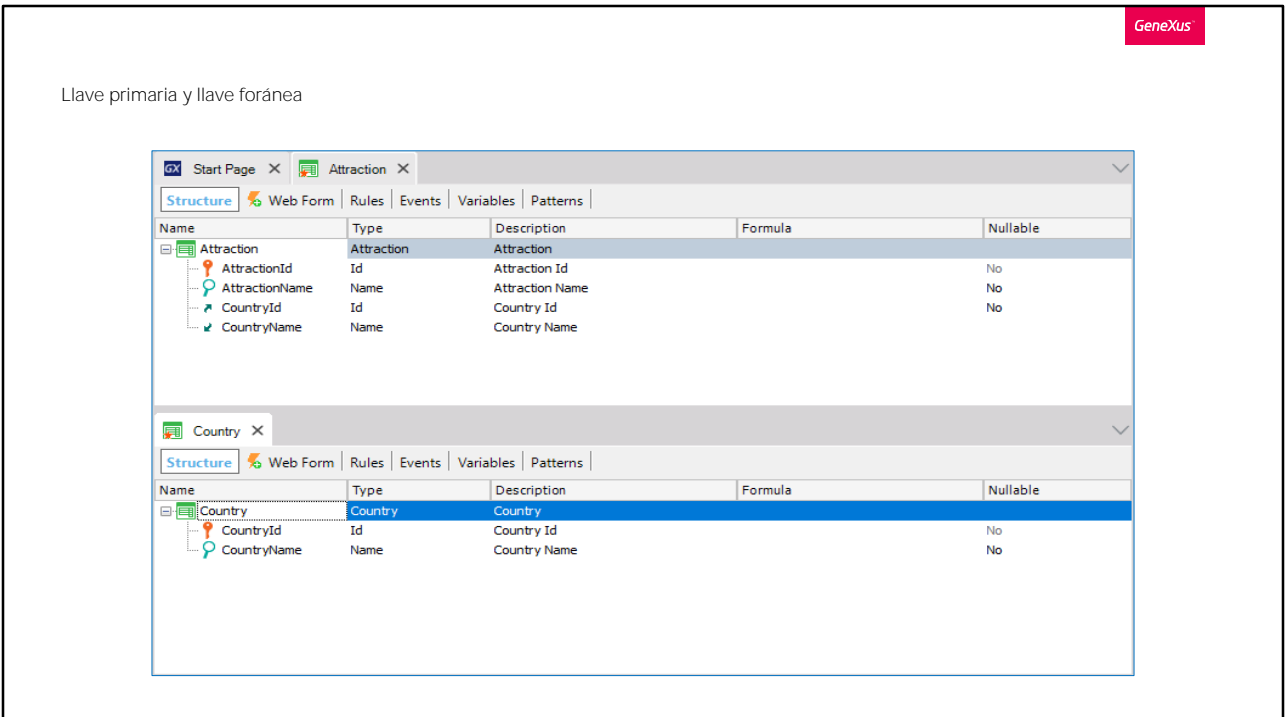

Esto significa que al ejecutar la transacción Attraction, habrá que ingresar para este atributo un valor que se haya registrado previamente a través de la transacción Country.

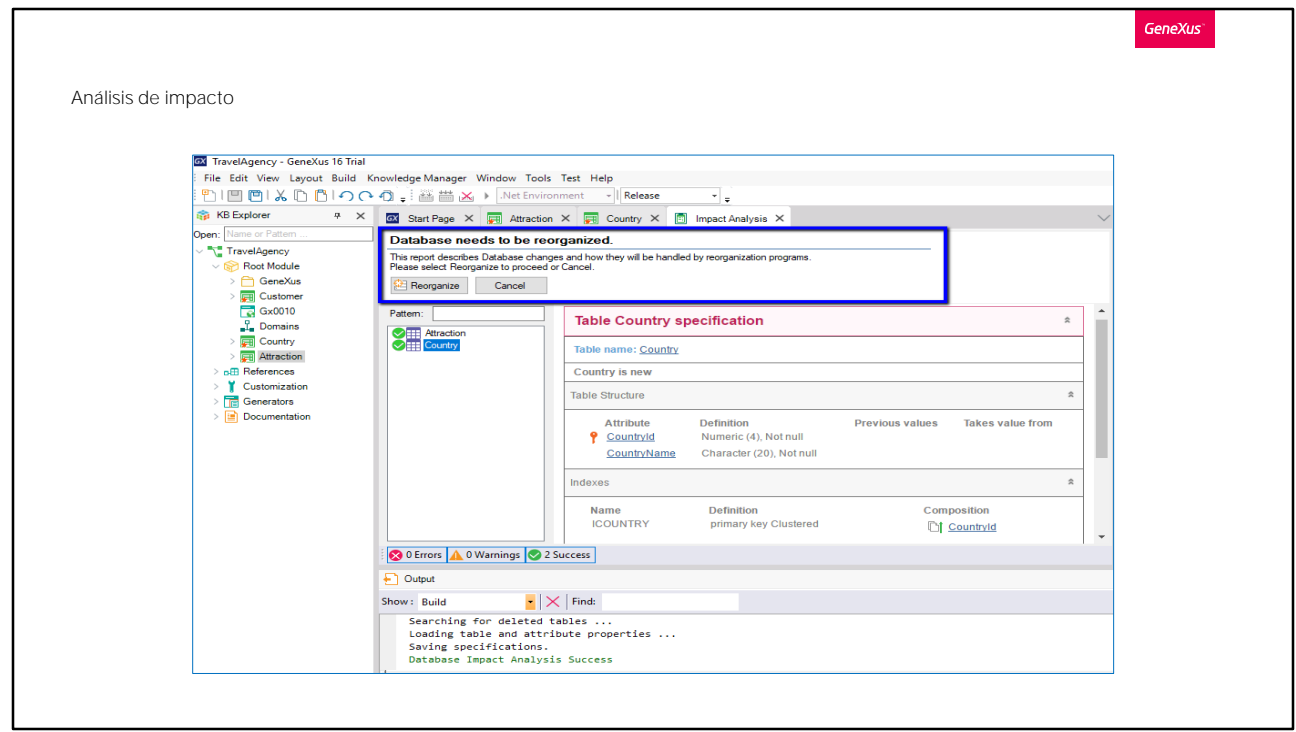

Pasemos a verlo en ejecución. Presionamos F5...

GeneXus analiza el impacto causado por las nuevas definiciones hechas en la base de conocimiento y nos informa que tendría que crear en la base de datos una nueva tabla de nombre Country, con los campos CountryId y CountryName.

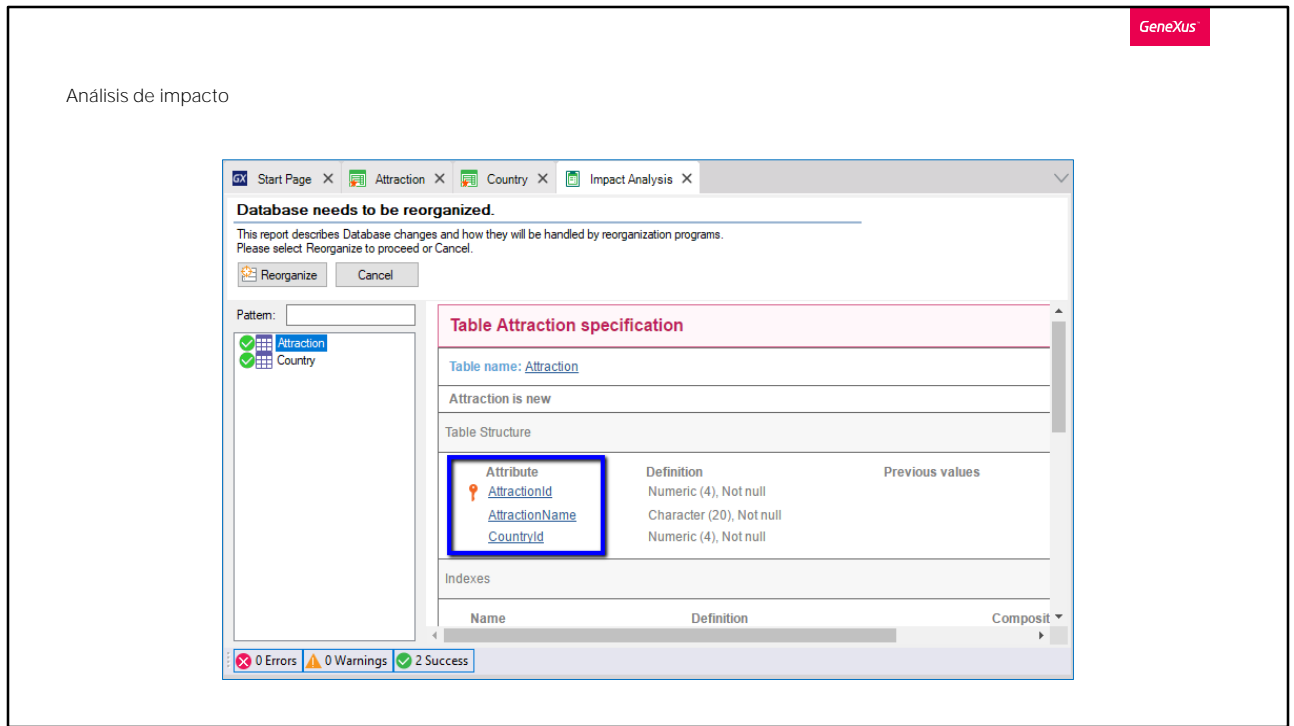

También se está por crear una nueva tabla de nombre Attraction, con los campos AttractionId, AttractionName y CountryId.

Observemos que en la tabla física Attraction que GeneXus nos está proponiendo crear, no está presente el atributo CountryName que sí habíamos incluido en la estructura de la transacción Attraction

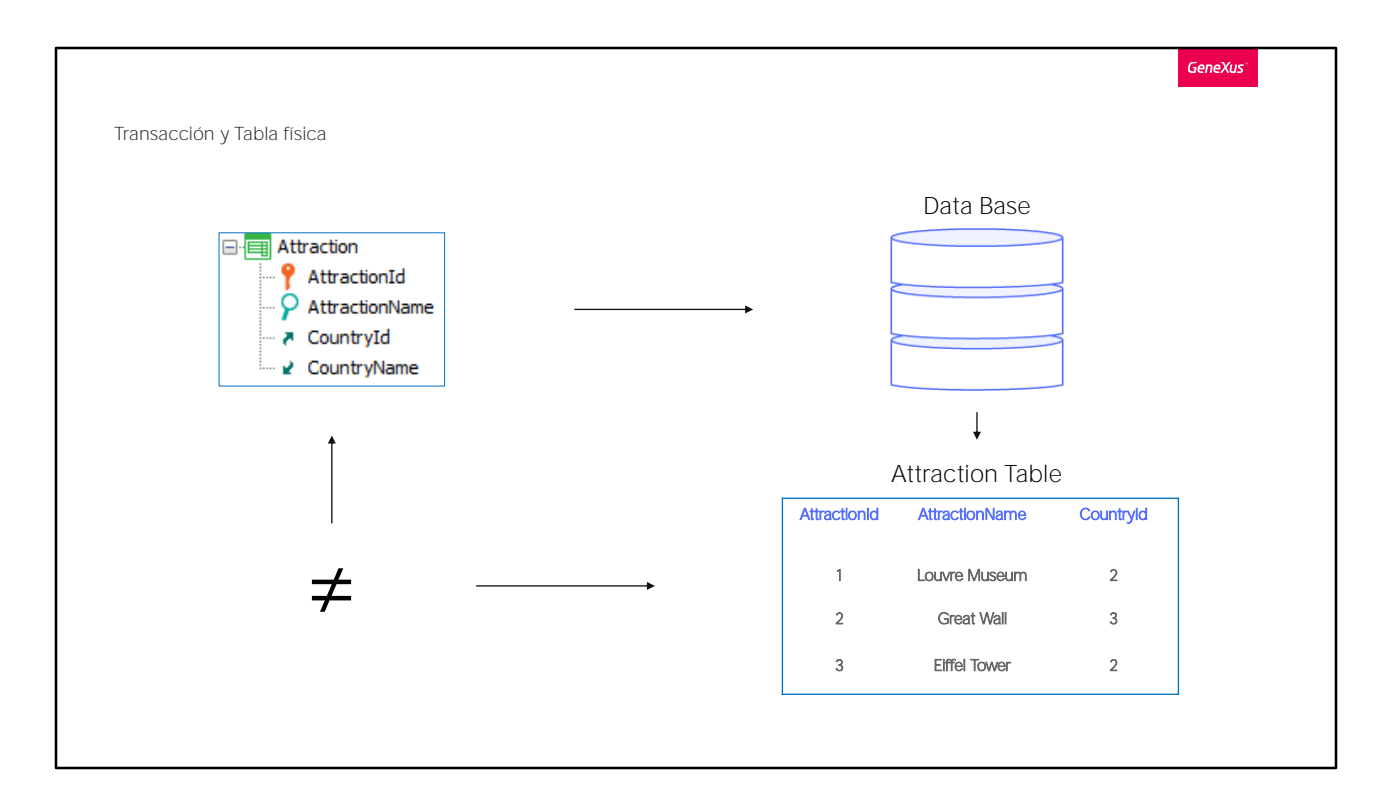

Esto se debe a que no es lo mismo el concepto de TRANSACCIÓN que el concepto de TABLA FÍSICA.

Recordemos que TRANSACCIÓN es el objeto GX que creamos en la base de conocimiento para representar un objeto u actor de la realidad... y analizando la misma, GeneXus crea una TABLA FÍSICA en la base de datos, en la cual se almacenarán los datos que se ingresen al ejecutar la transacción.

Es importante tener claro que no todos los atributos que se incluyan en la estructura de una transacción, luego se almacenarán en la tabla física que se creará a partir de dicha transacción.

.

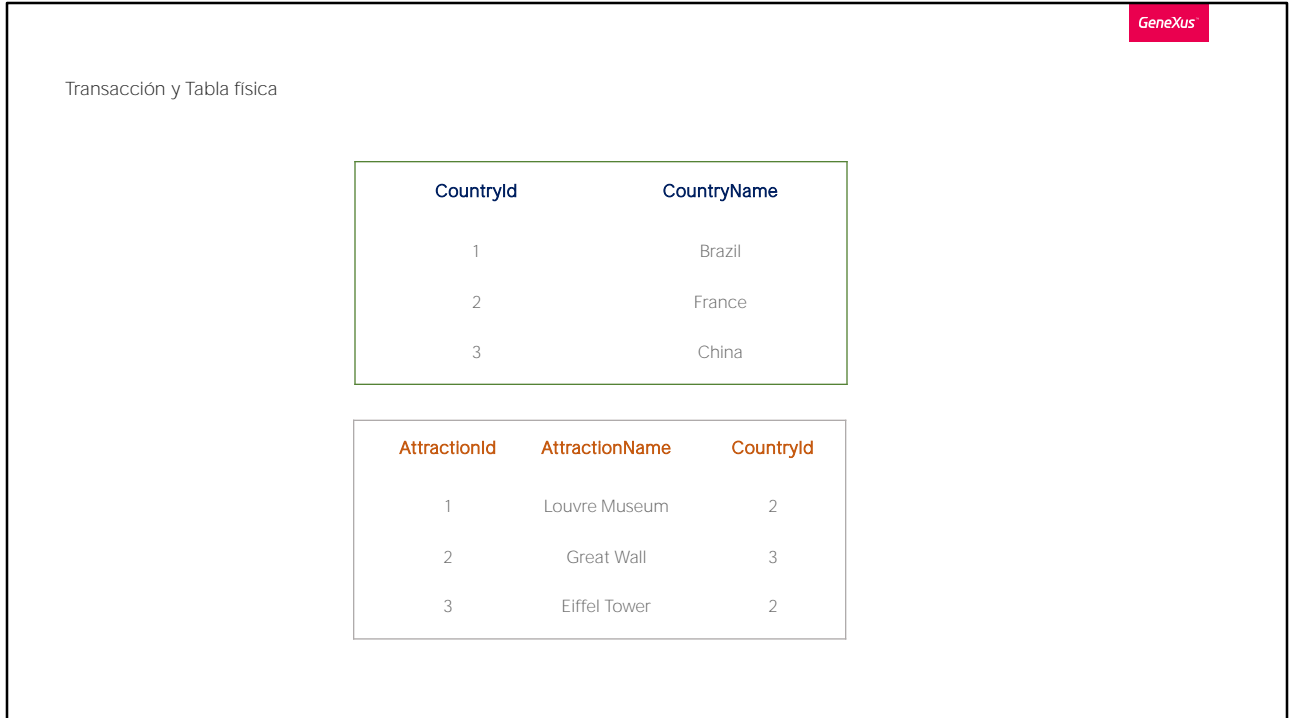

Almacenar al nombre del país en varias tablas físicas significaría almacenar información duplicada. En cambio, el nombre del país se puede traer de un único lugar en el cual se encuentre registrado, o sea de la tabla de países.

A esta estructuración de las tablas para evitar inconsistencias entre los datos se le llama normalización de la base de datos

Volvamos al ambiente de desarrollo y procedamos a presionar el botón Reorganize

El término "Reorganize" se refiere a reorganizar la base de datos, es decir a la tarea de realizar cambios sobre la base de datos.

GeneXus crea los programas para modificar la base de datos, los sube al servidor y da la orden de ejecutarlos, efectuando los cambios necesarios.

Seguidamente GeneXus crea los programas que detecta que debe crear, correspondientes a la aplicación en sí. Por ejemplo por cada transacción nueva que hemos definido se están generando programas en el lenguaje de programación elegido, para ingresar, modificar y eliminar tanto países como atracciones turísticas.

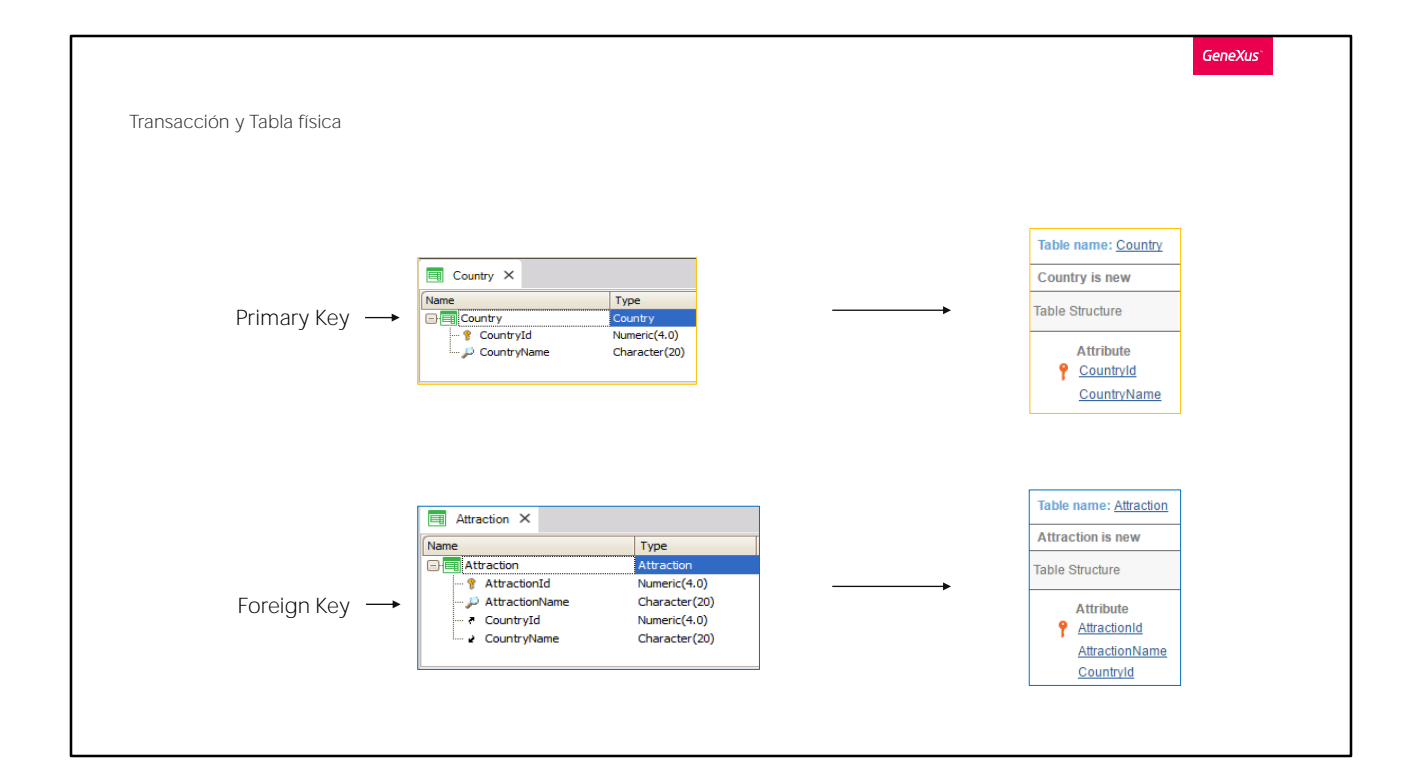

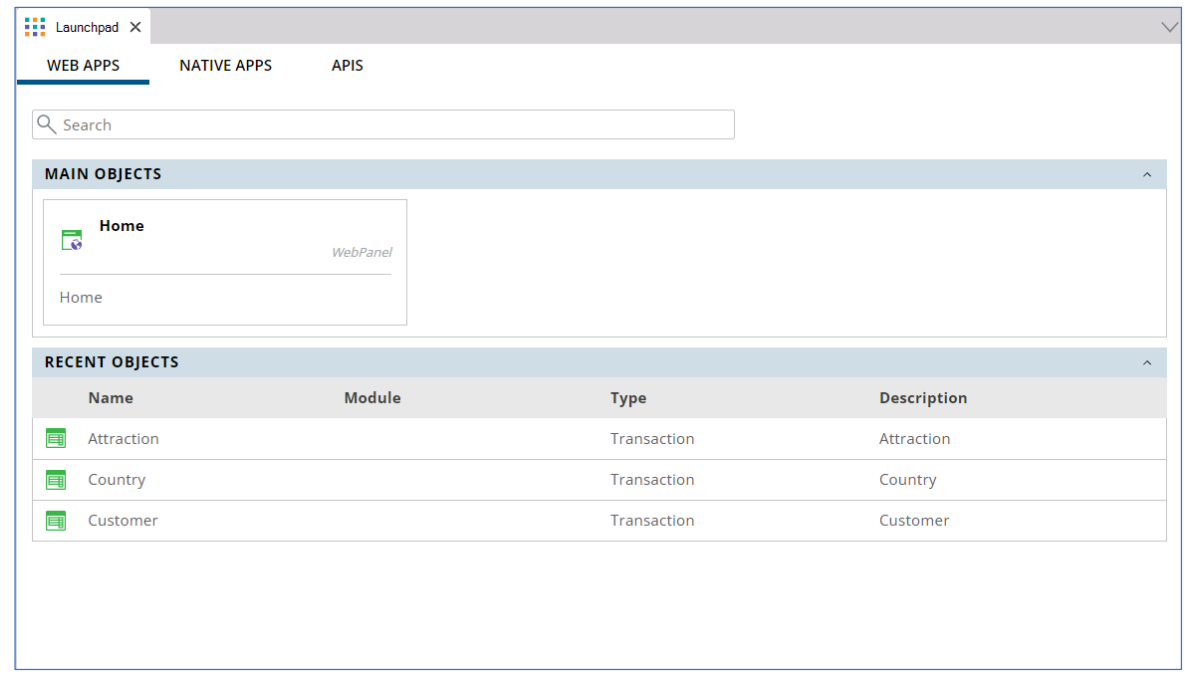

Observemos que ahora tenemos links para trabajar además de con clientes, también con atracciones y países.

Vamos a agregar algunos datos de países.

Dado que el atributo Countryld fue definido perteneciente al dominio Id... y ese dominio tiene configurada la propiedad Autonumber con valor True... no tenemos que ingresar valor para el identificador, sino que se numerará automáticamente.

Agregamos entonces a Brasil, Francia y China.

--

## Navegamos por los datos para ver que quedaron numerados...

Y vamos a ejecutar ahora la transacción Attraction.

Agreguemos la atracción turística Museo Louvre. Tampoco aquí tenemos que darle valor al identificador, así que pasemos a digitar el nombre "Louvre Museum".

Y ahora debemos ingresar que el museo Louvre está en Francia.

Si recordamos el número de identificador de Francia lo podríamos digitar, pero

otra opción es elegirlo de una lista, presionando la flecha.

Observemos que esta lista nos ofrece todos los países que hemos ingresado, y elegimos Francia.

Vemos que queda cargado el identificador de país N°2... presionamos tabulador y se despliega el nombre del país.

Notemos que no podemos modificar el nombre del país desde aquí, ya que solamente se muestra con objetivo de lectura.

Repasemos el hecho de que automáticamente se nos mostró al lado de CountryId una flecha de selección, la cual nos ofreció una lista de países posibles:

La flecha apareció particularmente al lado de ese atributo, porque como mencionamos antes, CountryId aquí tiene el rol de llave foránea... puesto que ese mismo atributo es llave primaria de otra transacción.

Entonces aquí el usuario deberá ingresar un valor que previamente haya registrado como valor de llave primaria a través de la transacción Country... y por este motivo GeneXus colabora generando y ofreciendo una lista de los países que se dispongan:

--

Aquí vemos, en GeneXus, el objeto que implementa esa lista.

--

Dado que las transacciones Country y Attraction están relacionadas por el atributo CountryId al ejecutarlas ambas controlarán que los valores para el atributo CountryId sean consistentes. Veámoslo.

Vamos a ingresar una atracción nueva, como ser "las Pirámides de Egipto". En el país digitamos el valor 4 (pensando que es Egipto) y vemos que sale un mensaje de error, porque ¡el país 4 no existe! --

Si verificamos los países registrados vemos que solamente habíamos definido el 1, el 2 y el 3, pero no el 4.

De igual manera, si queremos modificar una atracción que ya estaba ingresada e intentamos cambiar el país que tenía, por un país que no existe — escribamos 4 otra vez — vemos que sale el mismo error:

O sea que cuando ingresamos o modificamos datos a través de las

transacciones se controla automáticamente que los datos relacionados sean consistentes, y también, al intentar eliminar datos por medio de las transacciones se realizan los controles necesarios para preservar la consistencia de los datos almacenados.

Tratemos por ejemplo de eliminar el país Francia... y vemos que un mensaje nos informa que no se podrá efectuar la eliminación porque hay datos relacionados en Atracttion (recordemos que tenemos ingresado al museo Louvre perteneciente al país Francia). --

Ahora bien, algo que es muy importante incorporar como conocimiento firme, es que es fundamental nombrar los atributos con exactamente el mismo nombre cuando se refieren al mismo concepto.

Por ejemplo si en la transacción Attraction, en vez de haber incluido el atributo CountryId, hubiéramos digitado CountryIdentifier, para GeneXus CountryId y CountryIdentifier son atributos diferentes... entonces en Attraction no se hubiera controlado que el valor ingresado para el identificador de país exista en la tabla de países... ni se hubiera ofrecido la lista de selección de países en la transacción Attraction, ni tampoco se podría traer el nombre del país correspondiente, ya que fue viable referenciar a CountryName en la transacción Attraction por el hecho de que CountryId tiene rol de llave foránea y se trae su correspondiente CountryName... pero CountyIdentifier no es una llave foránea, por no ser llave primaria de ninguna transacción, entonces no es viable traer datos asociados a dicho atributo.

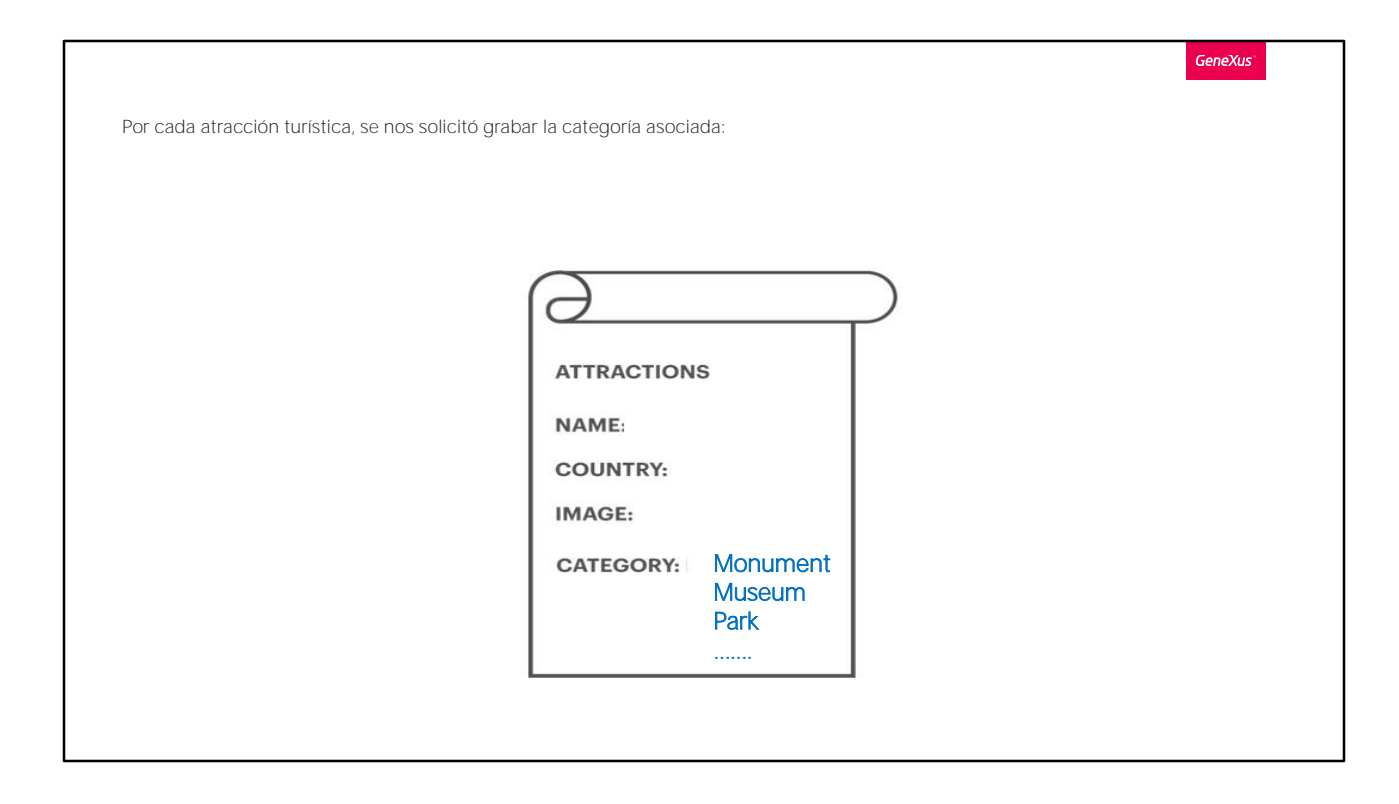

Continuemos representando algo más de la realidad de la agencia de viajes. Nos habían descripto que cada atracción tiene una categoría asociada, para indicar si se trata de un monumento, museo, parque, etc.

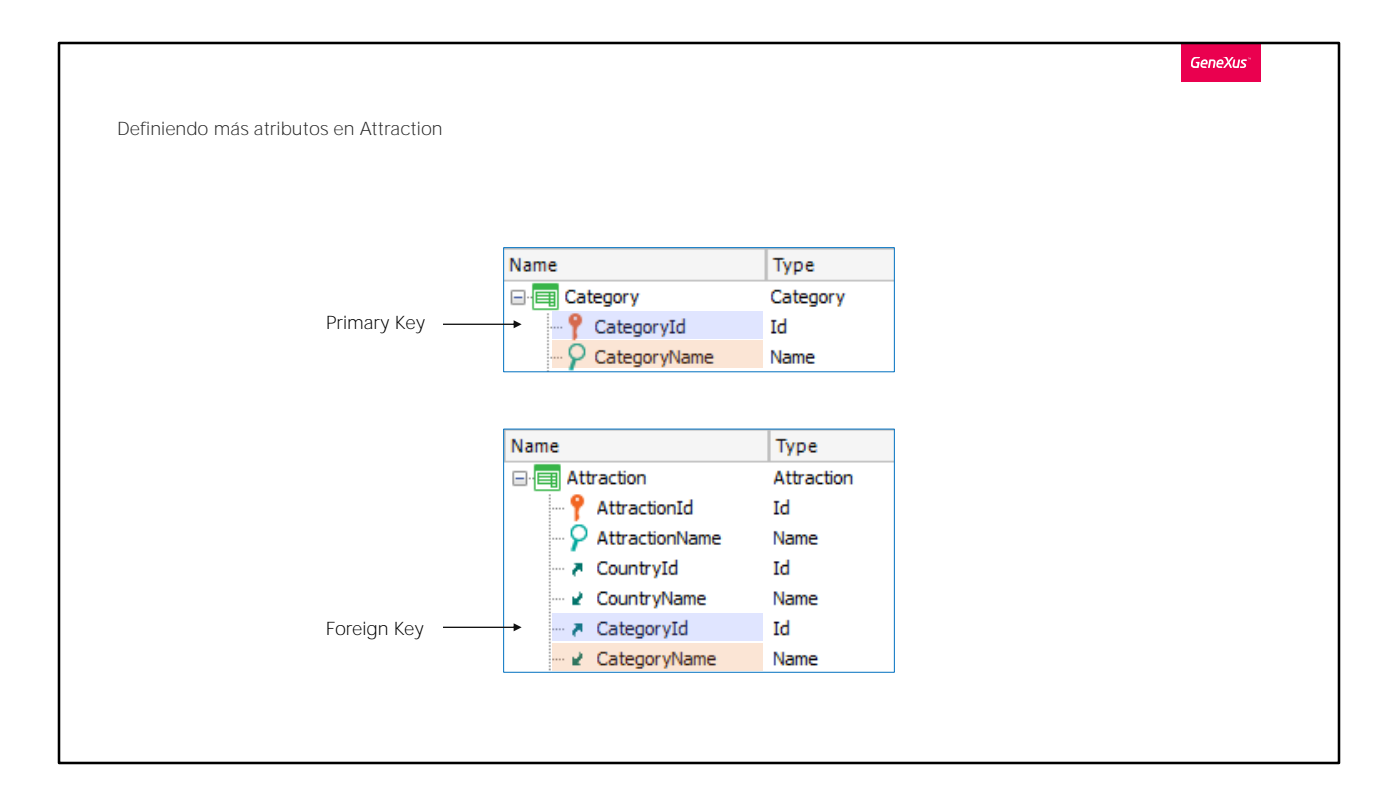

Y aquí ocurre exactamente lo mismo que vimos con el país. Crearemos una transacción de Categorías y asignaremos las categorías de las atracciones.

Hagámoslo.

Creamos la transacción Category, con CategoryId y CategoryName.

Y ahora agregamos los atributos a la transacción Attraction.

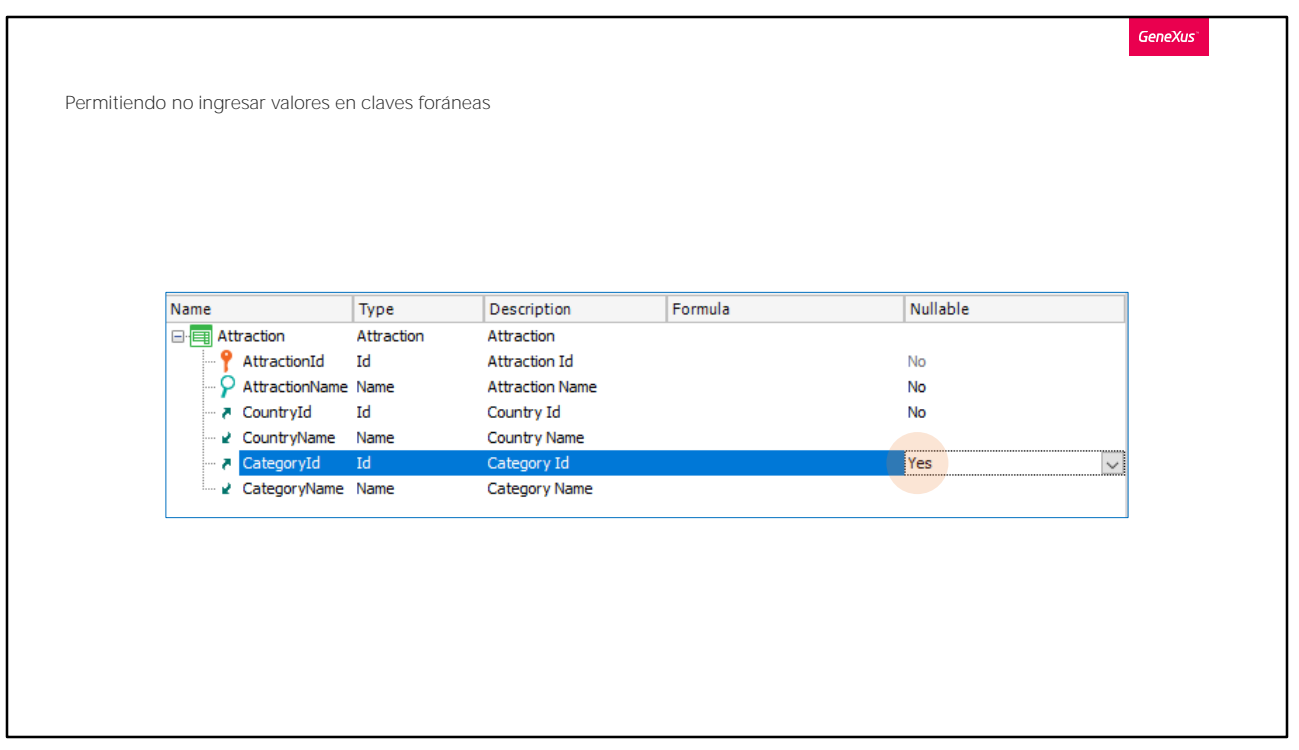

Antes de probar esto en ejecución, podemos permitir que se pueda dejar sin especificar la categoría, por ejemplo porque no sabemos su valor en el momento de ingresar la atracción.

Esto se hace cambiando el valor de la propiedad Nullable del atributo CategoryId. Ponemos en Yes.

Esto sólo tiene sentido para las llaves foráneas, que hacen referencia a valores de otra tabla.

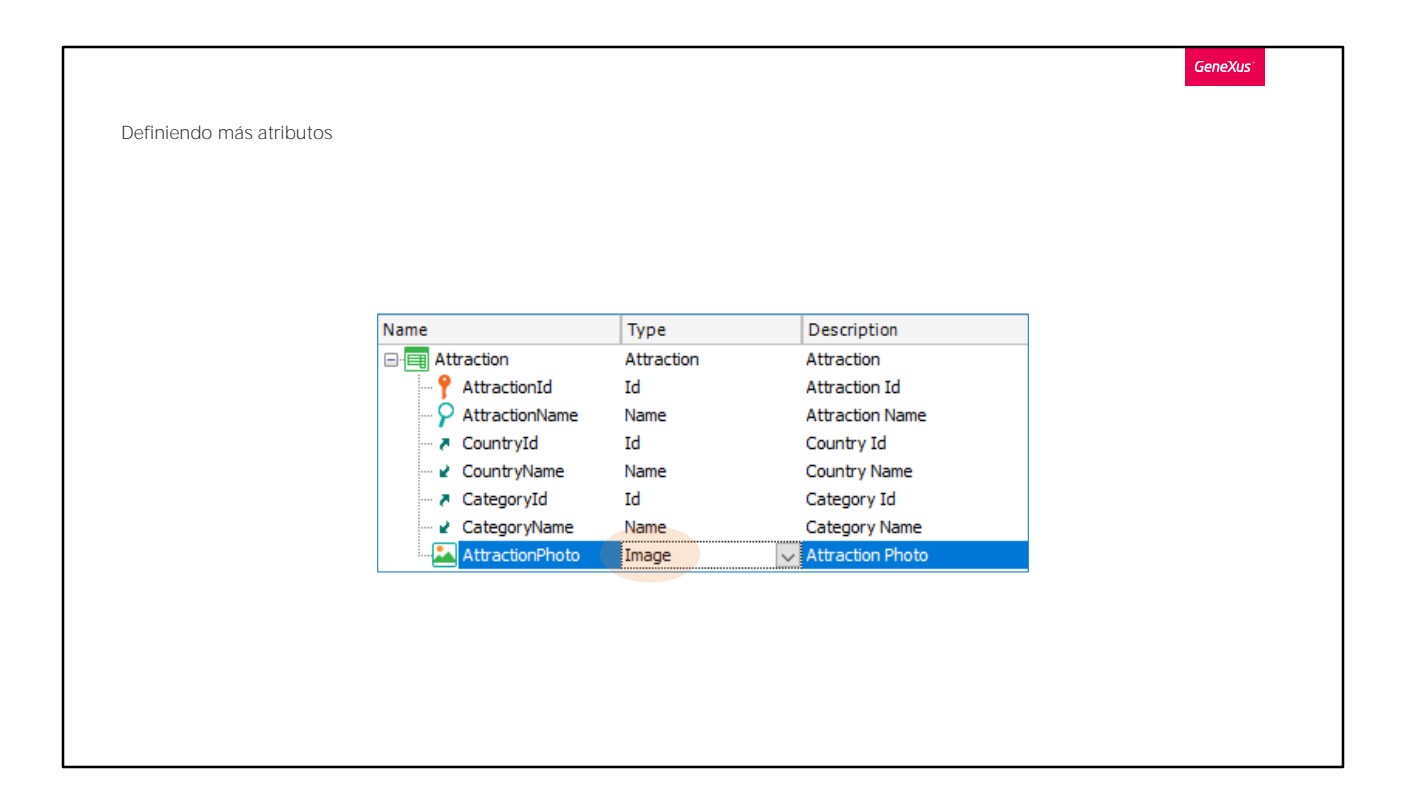

Definamos una solicitud más de la agencia de viajes: para cada atracción, desean registrar su foto, así que definamos en la transacción Attraction, un atributo de nombre AttractionPhoto.

Su tipo será Image, ya que este tipo permite almacenar imágenes.

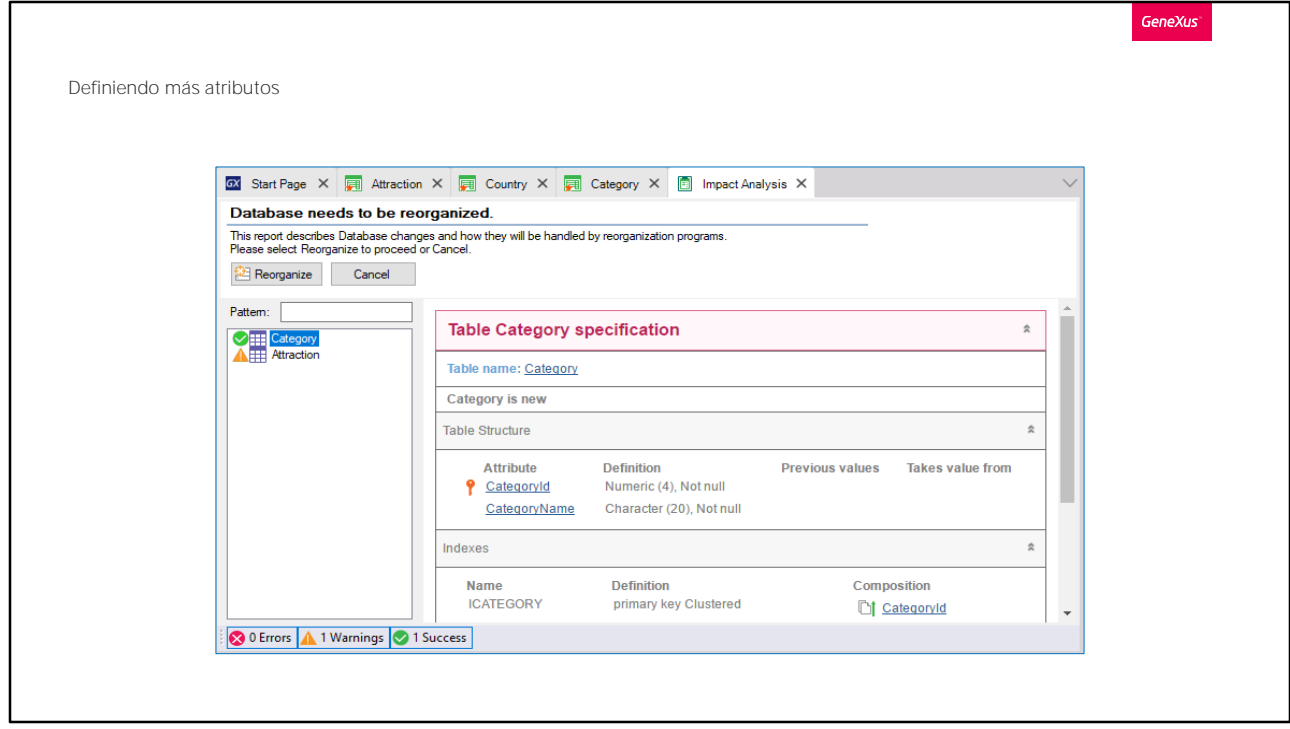

Ahora sí presionemos F5 para aplicar los cambios a la base de datos y programas, y ejecutar la aplicación.

Observemos rápidamente que se creará una tabla nueva en la base de datos para almacenar las categorías.

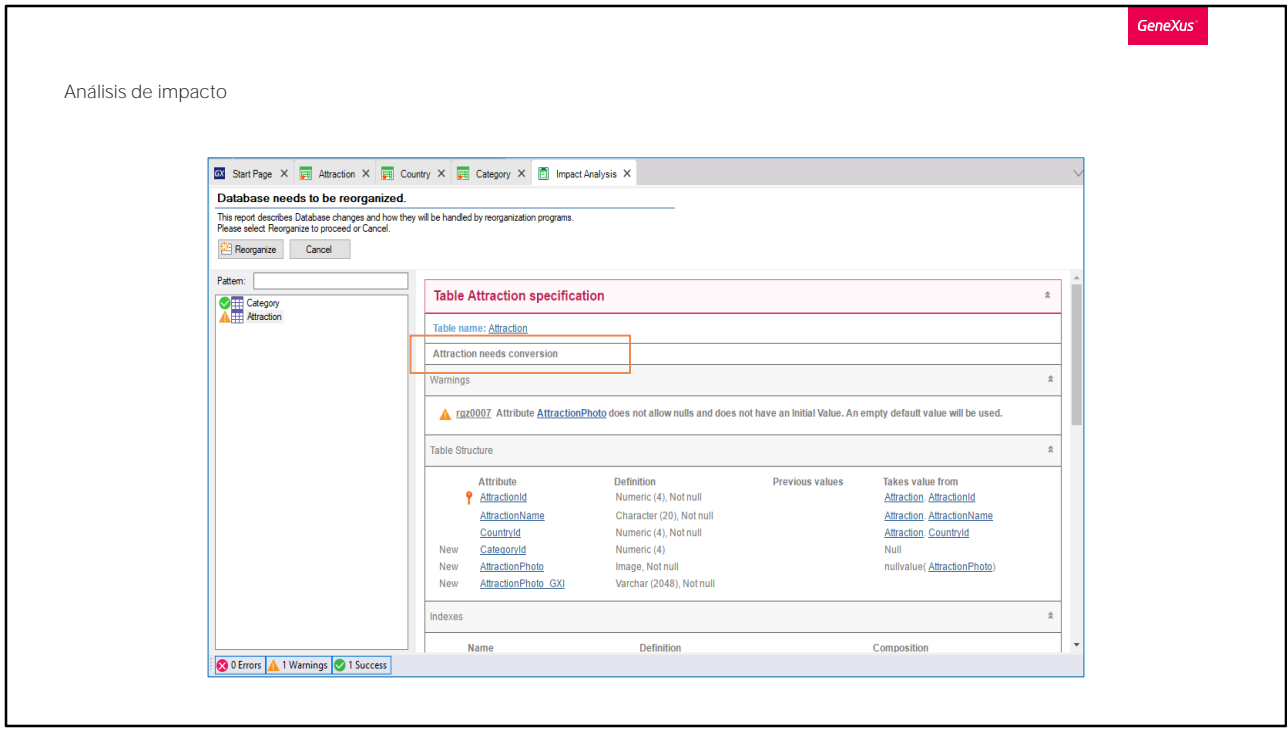

Si hacemos clic en Attraction, se nos informa que la tabla Attraction requiere una conversión, la cual consiste en agregarle los atributos CategoryId y AttractionPhoto.

Este elemento aquí, se agrega a efectos de que se pueda no sólo almacenar el archivo sino también dar la opción de únicamente referenciar una URL al mismo.

## Presionamos el botón REORGANIZE...

Se abre el browser y procedamos a insertar algunas categorías.

Insertaremos ahora las categorías: Museum y Monument.

Y ahora ejecutemos la transacción Attraction.

Vemos que permite el ingreso de una categoría y una foto:

Ubicamos al museo Louvre. Le asignamos entonces la categoría Museum, su foto, y confirmamos:

Por último, enviamos los cambios que hemos realizado a GeneXus Server.

**GeneXus** Hasta ahora, hemos visto: • Modelar las entidades de la realidad como transacciones • Diferencia entre transacción y tabla física • Claves primarias y claves foráneas • Chequeos de integridad referencial • Posibilidad de dejar una clave foránea en blanco (y que no realice chequeo de integridad referencial)

Resumiendo, hasta ahora hemos visto:

-Que el modelado de las entidades de la realidad se realiza a través de las transacciones GeneXus

-Que entre la estructura de una transacción y la de la tabla asociada en la base de datos puede haber diferencias, que en el caso que vimos tienen que ver con que hay atributos de la transacción que son "inferidos" de otra tabla. Allí participan los conceptos de:

-Claves primarias y claves foráneas

-Para evitar inconsistencias de los datos es que GeneXus construye las tablas evitando tener atributos redundantes (por eso no coloca el atributo CountryName en la tabla Attraction, pues lo obtiene a partir de CountryId, clave foránea.

-Al hacer todo esto, puede incluir en los programas generados para cada transacción chequeos que impidan inconsistencias referenciales, o dicho de otro modo, puede asegurar la integridad referencial. Entonces, si el usuario intenta eliminar un país, por ejemplo Francia, va a incluir en la transacción Country un control que se disparará cuando el usuario

presione Delete, y que va a ir a la base de datos a verificar que no exista para ninguna tabla que referencia países un registro con ese valor de país que el usuario está intentando eliminar. Porque si eso pasara, quedaría, por ejemplo, una atracción que refiere a un país que ya no existe.

-De la misma manera, en la transacción Attraction, por ejemplo, controlará que exista el país que el usuario ingresó.

-Con la categoría, sin embargo, no pasa lo mismo, porque le permitimos asumir valor nulo. Eso significa que si se deja nula, entonces no se realiza el chequeo. En cambio, si se introduce cualquier valor, allí sí se realizará.

Nota: las Bases de Datos suelen hacer los chequeos de integridad referencial independientemente de los programas.

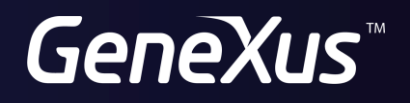

training.genexus.com wiki.genexus.com